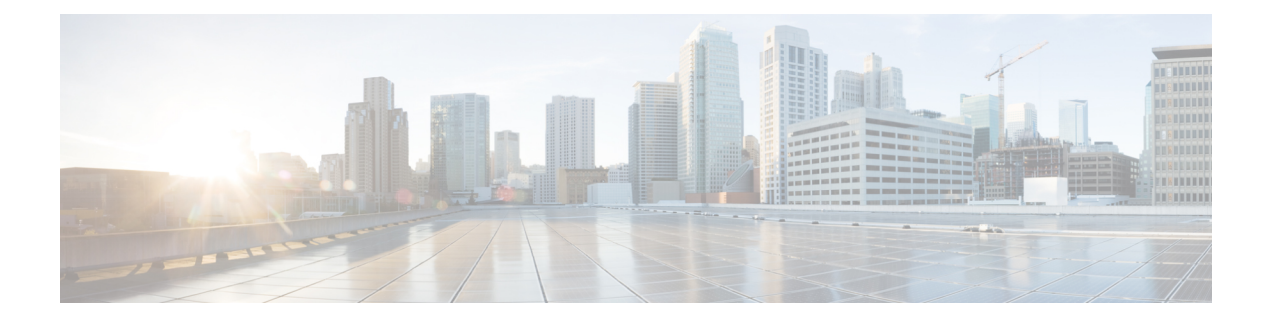

# **CiscoUnityConnection**を使用した**LDAP**ディ レクトリとの連動

ライトウェイト ディレクトリ アクセス プロトコル (LDAP) は、社内ディレクトリに保存さ れたユーザー情報にアクセスするための標準方式を Cisco Unity Connection などのアプリケー ションに提供します。企業はすべてのユーザ情報を、複数のアプリケーションで利用できる単 一リポジトリに集中化させることができます。追加、移動、および変更が簡単なので、保守コ ストも大幅に削減されます。

- ユーザー作成:LDAPディレクトリからデータをインポートしてUnityConnectionユーザー を作成できます。
- •データの同期: Unity Connection は、Unity Connection データベースのユーザーデータと Active Directory のデータを自動的に同期するように設定されています。
- シングルサインオン: Unity Connection Web アプリケーションのユーザー名とパスワード を Active Directory に対して認証するように Unity Connection を設定します。これにより、 ユーザーが複数のアプリケーションパスワードを管理する必要がなくなります。(電話パ スワードは引き続き、Unity Connection データベース内で管理されます)

Unity Connection は LDAP ディレクトリ内のデータへのアクセスに、標準の LDAPv3 を使用し ます。Unity Connection が同期用にサポートする LDAP ディレクトリのリストについては、 [https://www.cisco.com/c/en/us/td/docs/voice\\_ip\\_comm/connection/15/requirements/b\\_15cucsysreqs.html](https://www.cisco.com/c/en/us/td/docs/voice_ip_comm/connection/15/requirements/b_15cucsysreqs.html) で入手可能な『Cisco Unity Connection のシステム要件リリース *15*』の「LDAP [ディレクトリ統](https://www.cisco.com/c/en/us/td/docs/voice_ip_comm/connection/15/requirements/b_15cucsysreqs.html#ID-2616-00000479) [合の要件」](https://www.cisco.com/c/en/us/td/docs/voice_ip_comm/connection/15/requirements/b_15cucsysreqs.html#ID-2616-00000479)の項を参照してください。

- LDAP 同期 (1 ページ)
- LDAP 認証 (9ページ)

# **LDAP** 同期

LDAP の同期では、Cisco Directory Synchronization (DirSync) という内部ツールを使用して、 Cisco Unity Connection ユーザーデータ(氏名、エイリアス、電話番号など)の小さいサブセッ トと、社内LDAPディレクトリ内の対応するデータを同期します。UnityConnectionデータベー ス内のユーザーデータを社内LDAPディレクトリ内のユーザーデータと同期するには、次のタ スクを実行します。

- **1.** LDAP 同期を設定し、Unity Connection 内のデータと LDAP ディレクトリ内のデータの関係 を定義します。「LDAP 同期化の設定 (2 ページ)」の項を参照してください。
- **2.** LDAP ディレクトリからデータをインポートしたり、既存の Unity Connection ユーザーの データをLDAPディレクトリ内のデータに関連付けたりして、新しいUnityConnectionユー ザーを作成します。「Unity Connection ユーザーを作成する (6 ページ)」の項を参照し てください。

Unity Connection にインポートする LDAP ユーザーをさらに制御するために、Unity Connection ユーザーを作成する前に 1 つ以上の LDAP フィルタを作成できます。LDAP ユーザーのフィル タリングを参照してください。

### **LDAP** 同期化の設定

LDAP ディレクトリの同期化を設定する場合は、Cisco Unity Connection サーバーまたはクラス タごとに、最大 20 の LDAP ディレクトリ構成を作成できます。各 LDAP ディレクトリ構成で は、1つのドメインまたは1つの組織ユニット (OU) だけをサポートできます。5 つのドメイ ンまたは OU からユーザをインポートする場合は、LDAP ディレクトリ構成を 5 つ作成する必 要があります。

Unity Connection ネットワーキングサイトは、サイトに参加している Unity Connection サーバー またはクラスタごとに最大 20 の LDAP ディレクトリ設定もサポートします。たとえば、サー バーが 5 つあるデジタルネットワークの場合、最大 25 のドメインからユーザーをインポート できます。

160,000 人のユーザーのデータを LDAP ディレクトリと同期できます。

各 LDAP ディレクトリで、次の項目を指定します。

• 設定がアクセスするユーザー検索ベース:ユーザー検索ベースは、UnityConnectionがユー ザーアカウントの検索を開始するLDAPディレクトリツリー内の位置です。UnityConnection は、検索ベースで指定されたツリーまたはサブツリー (ドメインまたはOU) 内のユーザー をすべてインポートします。Unity Connection サーバーまたはクラスタは、たとえば同じ Active Directory フォレストなど、同じディレクトリルートを持つサブツリーからだけ、 LDAP データをインポートできます。

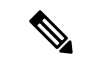

Unity Connection サーバーの LDAP ディレクトリ設定で指定され たユーザー検索ベースには、合計120,000人以下のLDAPユーザー が含まれている必要があります。UnityConnectionユーザーになら ない大量の LDAP ユーザーをインポートすると、メッセージに使 用できるディスク容量が減少し、データベースのパフォーマンス が低下し、アップグレードに時間がかかります。 (注)

Microsoft Active Directory 以外の LDAP ディレクトリを使用している場合や、ユーザー検 索ベースとしてディレクトリのルートを指定する Unity Connection LDAP ディレクトリ設 定を作成する場合は、UnityConnectionでディレクトリ内のすべてのユーザーに対してデー タがインポートされます。Unity Connection にアクセスを許可しないサブツリー(たとえ ば、サービスアカウントのサブツリー)がディレクトリのルートに含まれている場合、次 の手順のいずれかを実行してください。

- 2 つ以上の Unity Connection LDAP ディレクトリ設定を作成し、Unity Connection でア クセスしないユーザーを除外する検索ベースを指定します。
- 1つ以上のLDAP検索フィルタを作成します。詳細については、[https://www.cisco.com/](https://www.cisco.com/c/en/us/td/docs/voice_ip_comm/connection/15/administration/guide/b_15cucsag.html) [c/en/us/td/docs/voice\\_ip\\_comm/connection/15/administration/guide/b\\_15cucsag.html](https://www.cisco.com/c/en/us/td/docs/voice_ip_comm/connection/15/administration/guide/b_15cucsag.html) にある 『Cisco Unity Connection のシステム アドミニストレーション ガイド リリース15』の 「LDAP」の章にある「LDAP[ユーザーのフィルタリング」の](https://www.cisco.com/c/en/us/td/docs/voice_ip_comm/connection/15/administration/guide/b_15cucsag/b_15cucsag_chapter_01011.html#ID-2423-00000209)項を参照してください。

ActiveDirectory以外のディレクトリの場合、そのために複数の構成を作成することになっ ても、できるだけ少ない数のユーザーを含む検索ベースを指定して同期に必要な時間を短 縮することを推奨します。

ActiveDirectoryを使用していて、ドメイン内に子ドメインが存在する場合、各子ドメイン にアクセスするための個別の構成を作成する必要があります。Unity Connection は、同期 中はActiveDirectoryの照会に従いません。これは、複数のツリーが存在するActiveDirectory フォレストについても同様です。各ツリーにアクセスするには、1 つ以上の構成を作成す る必要があります。この構成では、UserPrincipalName(UPN)属性を Unity Connection の [エイリアス(Alias)]フィールドにマッピングする必要があります。UPNは、フォレスト 全体で一意であることが Active Directory によって保証されます。マルチツリーの AD シナ リオで UPN 属性を使用する場合の追加の考慮事項については、「認証と Microsoft Active Directory に関するその他の考慮事項 (11 ページ)」の項を参照してください。

サイト内またはサイト間ネットワーキングを使用して、それぞれがLDAPディレクトリと 統合されている 2 つ以上の Unity Connection サーバーをネットワーク化する場合は、別の Unity Connection サーバーのユーザー検索ベースと重複する 1 つの Unity Connection サー バーのユーザー検索ベースを指定したり、複数の Unity Connection サーバーに同じ Unity Connection ユーザのユーザーアカウントとメールボックスを使用したりしないでくださ い。

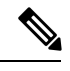

(注)

- 1 つまたは複数の Unity Connection サーバーに LDAP フィルタを 作成すると、ユーザーの重複を避けることができます。 [https://www.cisco.com/c/en/us/td/docs/voice\\_ip\\_comm/connection/15/](https://www.cisco.com/c/en/us/td/docs/voice_ip_comm/connection/15/administration/guide/b_15cucsag.html) [administration/guide/b\\_15cucsag.html](https://www.cisco.com/c/en/us/td/docs/voice_ip_comm/connection/15/administration/guide/b_15cucsag.html) にある『Cisco Unity Connection のシステム アドミニストレーション ガイド リリース15』の 「LDAP」の章にある「LDAP[ユーザーのフィルタリング」の](https://www.cisco.com/c/en/us/td/docs/voice_ip_comm/connection/15/administration/guide/b_15cucsag/b_15cucsag_chapter_01011.html#ID-2423-00000209)項を 参照してください。
- **Unity Connection** が、ユーザー検索ベースで指定されたサブツリーへのアクセスに使用す る **LDAP** ディレクトリ内の管理者アカウント。

Connection はこのアカウントを使用して、ディレクトリへのバインドを実行し、認証しま す。検索ベースのすべてのユーザーオブジェクトを「読み取る」ための最小限の権限が設 定されており、また、有効期限のないパスワードが設定されている Unity Connection 専用 アカウントを使用することを推奨します。(管理者アカウントのパスワードを変更する と、Unity Connection を新しいパスワードで再設定する必要があります)

複数の設定を作成する場合は、設定ごとに1つの管理者アカウントを作成し、そのアカウ ントには、対応するサブツリー内だけのすべてのユーザーオブジェクトの「読み取り」権 限を付与することを推奨します。設定を作成する場合、管理者アカウントには完全識別名 を入力します。そのため、このアカウントは LDAP ディレクトリ ツリー内の任意の場所 に属することができます。

• **Unity Connection** が **Unity Connection** データベースと **LDAP** ディレクトリを自動的に再同 期化する頻度(実行する場合)。

再同期化について、次回実行する日時、1 回だけ実行するかスケジュールに従って実行す るか、またスケジュールに従う場合は、時間、日、週、または月単位で実行する頻度(6 時間以上)を指定できます。複数の規定で同じLDAPサーバーを同時に問い合わせること がないように、同期化スケジュールをずらすことをお勧めします。営業時間外に同期が実 行されるように、同期スケジュールを設定する。

- **Unity Connection** が **LDAP** データへのアクセスに使用する **LDAP** サーバーのポート。
- オプションで、**LDAP** サーバーと **Unity Connection** サーバーの間で転送されるデータの暗 号化に **SSL** を使用するかどうか。
- **1** つ以上の **LDAP** サーバ。

いくつかの LDAP ディレクトリでは、同期化を試行する際に Unity Connection が使用する LDAP ディレクトリサーバーは、3 つまで指定できます。Unity Connection は、指定された 順序でサーバーに接続しようとします。どのディレクトリサーバーも応答しない場合、同 期化は失敗します。Unity Connection は、次回にスケジュールされた同期化の時間に再実 行します。ホスト名ではなく IP アドレスを使用することで、ドメイン ネーム システム (DNS)の可用性への依存を解消できます。

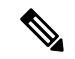

同期化のために Unity Connection がアクセスする LDAP ディレク トリサーバーが利用できなくなるときに備えて追加の LDAP ディ レクトリサーバーをバックアップとして指定することは、すべて の LDAP ディレクトリでサポートされているわけではありませ ん。使用している LDAP ディレクトリが複数のディレクトリサー バーの指定をサポートするかどうかの詳細については、 [https://www.cisco.com/c/en/us/td/docs/voice\\_ip\\_comm/connection/15/](https://www.cisco.com/c/en/us/td/docs/voice_ip_comm/connection/15/requirements/b_15cucsysreqs.html) requirements/b 15cucsysreqs.html にある『Cisco Unity [Connection](https://www.cisco.com/c/en/us/td/docs/voice_ip_comm/connection/15/requirements/b_15cucsysreqs.html#ID-2616-00000479) の [システム要件リリース](https://www.cisco.com/c/en/us/td/docs/voice_ip_comm/connection/15/requirements/b_15cucsysreqs.html#ID-2616-00000479) 15』の「LDAP ディレクトリ統合の要件」 の項を参照してください。 (注)

• **LDAP** ディレクトリ属性の **Unity Connection** フィールドへのマッピングについては、下の 表に記載されています。

Unity Connection の [エイリアス(Alias)] フィールドへのマッピングは、すべての構成で 同一にする必要があります。LDAP属性をUnityConnectionの[エイリアス(Alias)]フィー ルドにマッピングする場合は、次の手順を実行します。

- LDAP ディレクトリから Unity Connection にインポートするすべてのユーザーが、そ の属性で一意の値を持つことを確認します。
- Unity Connection データベース内にすでにユーザーが存在する場合は、ディレクトリ からインポートするユーザーの属性の値と、既存のUnityConnectionユーザーの[エイ リアス (Alias) 1フィールドの値が一致しないことを確認します。

ディレクトリから Unity Connection にインポートするすべてのユーザーについて、LDAP の sn 属性に値が存在する必要があります。sn 属性の値が空白の LDAP ユーザーは、Unity Connection データベースにインポートされません。

LDAP ディレクトリ内のデータの完全性を保護するために、インポートする値は Unity Connection ツールを使用して変更できません。Unity Connection 固有のユーザーデータ(グ リーティング、通知デバイス、カンバセーションプリファレンスなど)はUnity Connection で管理され、Unity Connection のローカルデータベースだけに保存されます。

パスワードまたはPINは、LDAPディレクトリからUnityConnectionデータベースにコピー されません。Unity Connection ユーザーを LDAP ディレクトリに対して認証する場合は、 「LDAP 認証 (9 ページ)」を参照してください。

| LDAP ディレクトリ属性       | Cisco Unity Connection ユーザーフィールド |
|---------------------|----------------------------------|
| 次のいずれかが必要です。        | エイリアス                            |
| • samAccountName    |                                  |
| ・メール                |                                  |
| • employeeNumber    |                                  |
| • telephoneNumber   |                                  |
| · userPrincipleName |                                  |
| givenName           | 名                                |
| 次のいずれかが必要です。        | イニシャル                            |
| • middleName        |                                  |
| • initials          |                                  |
| SN                  | 姓                                |
| manager             | マネージャ                            |
| department          | 部署名                              |
| 次のいずれかが必要です。        | 社内電話番号                           |
| • telephoneNumber   |                                  |
| • ipPhone           |                                  |

表 **<sup>1</sup> : Cisco Unity Connection** ユーザーフィールドに **LDAP** ディレクトリ属性をマッピングする

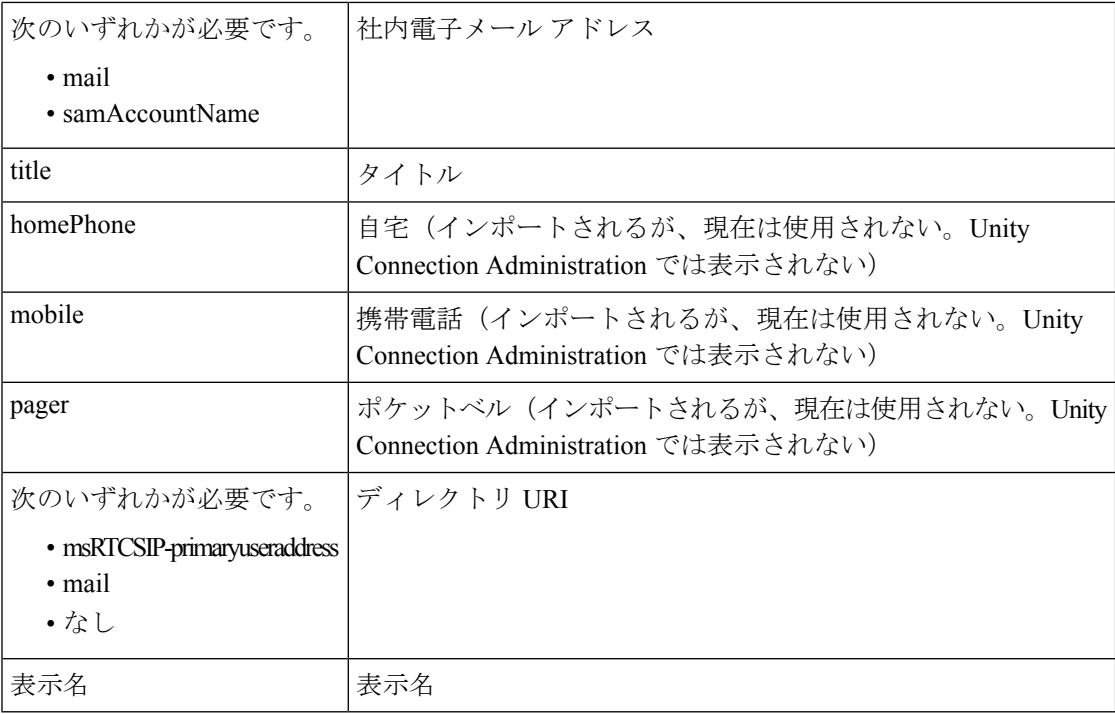

クラスタリング(アクティブ/アクティブ高可用性)構成の場合、LDAPディレクトリからイン ポートされたデータも含めて、すべてのユーザーデータは Unity Connection パブリッシャサー バーからサブスクライバサーバーに自動的にレプリケートされます。この構成では、Cisco DirSync サービスはパブリッシャ サーバだけで実行されます。

$$
\Diamond
$$

(注)

[内線番号(Extension)] フィールドは、LDAP 電話番号を変更しても更新されません。その結 果、必要に応じて、LDAP電話番号を変更できます。完全に異なる番号を指定することもでき ます。次回ConnectionでデータをLDAPディレクトリと同期するときに、内線番号は上書きさ れません。

## **Unity Connection** ユーザーを作成する

LDAP ディレクトリと連動する Unity Connection システムでは、LDAP ディレクトリからデー タをインポートするか、既存の Unity Connection ユーザーを変換して LDAP ディレクトリと同 期化するか、またはその両方を実行して、Unity Connection ユーザーを作成できます。次の点 に注意してください。

- LDAPデータをインポートしてUnityConnectionユーザーを作成する場合、UnityConnection は表 10-1 で指定された値を LDAP ディレクトリから取得し、指定した Unity Connection ユーザーテンプレートから残りの情報を入力します。
- 既存のユーザーを変換する場合、表10-1に示すフィールドの既存の値は、LDAPディレク トリ内の値で置き換えられます。
- LDAP ディレクトリからインポートするすべてのユーザについて、Unity Connection [エイ リアス(Alias)] フィールドにマッピングする LDAP 属性の値は、Unity Connection オブ ジェクト(スタンドアロンユーザー、LDAPディレクトリからインポート済みのユーザー、 AXL を使用して Cisco Unified Communications Manager からインポートされたユーザー、連 絡先、同報リストなど)のすべての Unity Connection [エイリアス(Alias)] フィールド内 の値と一致してはいけません。
- Unity Connection を LDAP ディレクトリと同期化したら、引き続き、LDAP ディレクトリ と連動していない Unity Connection ユーザーを追加できます。AXL サーバーを使用して Cisco Unified Communications Manager からユーザーをインポートして、Unity Connection ユーザーの追加を継続することもできます。
- UnityConnectionをLDAPディレクトリと同期化した後は、新しいLDAPディレクトリユー ザーが自動的に Unity Connection にインポートされることはないため、手動でインポート する必要があります。
- LDAP からユーザーをインポートすると、そのユーザーは Cisco Unity Connection Administrationのユーザーページで、「LDAPディレクトリからインポートされたアクティ ブ ユーザー」として識別されます。
- その後、社内ディレクトリ内のユーザーデータが変更されると、LDAPディレクトリから 入力された Unity Connection フィールドは、次回にスケジュールされた再同期化の際に LDAP の新しい値で更新されます。

### **LDAP** ユーザーのフィルタリング

さまざまな理由により、Cisco Unity Connection にインポートする LDAP ユーザーをより細かく 制御したい場合があります。次に例を示します。

- LDAPディレクトリが、ユーザ検索ベースの指定では十分に制御できないフラット構造に なっている。
- LDAP ユーザーアカウントのサブセットだけを Unity Connection ユーザーにする必要があ る。
- LDAPディレクトリ構造が、UnityConnectionへのユーザーのインポート方法に適さない。 次に例を示します。
	- 組織ユニットが組織階層に従って設定されており、ユーザーは地理情報によってUnity Connection にマッピングされる場合、この 2 つの間にオーバーラップはほとんどあり ません。
	- ディレクトリ内のすべてのユーザーが1つのツリーまたはドメインに含まれているも のの、複数の Unity Connection サーバーをインストールする必要がある場合、複数の Unity Connectionサーバー上にユーザーのメールボックスが存在するのを避けるため に、回避策を実行する必要があります。

このような場合は、フィルタを作成して、ユーザー検索ベースをより細かく制御することがあ ります。次の点に注意してください。

- 必要なだけ、いくつでも LDAP フィルタを作成できますが、1 つの Unity Connection ディ レクトリ設定で最大5台のサーバーまたはクラスタに対してアクティブにできるフィルタ は 1 つだけです。
- Unity Connection で LDAP ディレクトリ設定を作成する場合は、ユーザー検索ベースと LDAPフィルタの両方を指定します。必要に応じて、ユーザー検索ベースと連動するフィ ルタを作成し、作成できる最大 20 の LDAP ディレクトリ設定を指定します。
- 各フィルタは、RFC 4515 『Lightweight Directory Access Protocol(LDAP): String Representation of Search Filters』で規定された LDAP フィルタ構文に従う必要があります。
- フィルタの作成時には、フィルタ構文は検証されません。LDAPディレクトリ設定でフィ ルタを指定するときに検証されます。
- フィルタを追加し、すでにLDAPディレクトリと同期しているLDAPディレクトリ設定に 追加する場合、またはLDAPディレクトリ設定ですでに使用されているフィルタを変更す る場合は、新しいフィルタまたはConnectionにアクセスできるように更新されたフィルタ で指定された LDAP ユーザーに対して次の手順に従ってください。
- **1.** Cisco DirSync サービスを無効にし、再度有効にします。Cisco Unified Serviceability で **[**ツール(**Tools**)**] > [**サービスの起動(**Service Activation**)**]**の順に選択します。**[Cisco DirSync]** の横にあるチェックボックスをオフにし、**[**保存(**Save**)**]** を選択してサービ スをオフにします。**[Cisco DirSync]** の横にあるチェックボックスをオンにし、**[**保存 (**Save**)**]** を選択してサービスをオンにします。
- **2.** Unity Connection Administration で、フィルタにアクセスする LDAP ディレクトリ設定 で、完全同期を実行します(**[**完全同期を今すぐ実施(**Perform Full Sync Now**)**]** を選 択)。
- フィルタを変更して、前回のフィルタではアクセス可能だったユーザーの一部を除外する フィルタにする場合、現在アクセスできない LDAP ユーザーと同期されている Unity Connection ユーザーは、次にスケジュールされた 2 回の同期または 24 時間以内のいずれ か長いほうの期間、スタンドアロン Unity Connection ユーザーに変換されます。このユー ザーは引き続き電話を使用して Unity Connection にサインインできます。発信者はその時 点でもこのユーザーにメッセージを残すことができ、そのメッセージは削除されません。 ただし、UnityConnectionがこのようなユーザーの同期を中断している間は、UnityConnection Webアプリケーションにはサインインできません。同期が停止されると、Webアプリケー ションのパスワードが Unity Connection アカウントの作成時に割り当てられたパスワード になります。

### **Unity Connection** マルチフォレスト **LDAP** 同期

マルチフォレスト LDAP インフラストラクチャを使用した Unity Connection 展開は、複数の異 種フォレストを統合する単一のフォレスト ビューとして AD LDS を使用することによって、 サポートできます。この統合では、LDAPフィルタリングを使用する必要があります。詳細に

#### ついては、

[http://www.cisco.com/en/US/products/sw/voicesw/ps556/products\\_configuration\\_example019186a0080b2b103.shtml](http://www.cisco.com/en/US/products/sw/voicesw/ps556/products_configuration_example09186a0080b2b103.shtml) にある『マルチフォレスト環境での Unified Communications Manager 統合ディレクトリ統合の 構成方法』を参照してください。

# **LDAP** 認証

企業によっては、アプリケーションのシングル サインオン クレデンシャルが必要な場合があ ります。LDAP ディレクトリ内のユーザの資格情報に対して Unity Connection Web アプリケー ションへのサインインを認証するには、LDAP 同期の項の説明に従って、LDAP ディレクトリ 内のユーザーデータと Unity Connection ユーザーデータを同期する必要があります。

Unity Connection Web アプリケーション(管理者の Cisco Unity Connection Administration、エン ドユーザーの Cisco Personal Communications Assistant)のパスワード、および Unity Connection ボイスメッセージへのアクセスに使用されるIMAP電子メールアプリケーションのパスワード だけは、社内ディレクトリに対して認証されます。LDAPディレクトリの管理アプリケーショ ンを使用して、これらのパスワードを管理します。認証が有効な場合、パスワードフィールド は Cisco Unity Connection Administration に表示されなくなります。

電話ユーザ インターフェイスまたはボイス ユーザ インターフェイスによる Unity Connection ボイス メッセージへのアクセスでは、引き続き Unity Connection データベースに対して数値パ スワード (PIN)による認証が行われます。これらのパスワードはUnity Connection Administration で管理します。ユーザーは、電話インターフェイスまたは Messaging Assistant Webツールを使 用して PIN を管理します。

LDAP 認証がサポートされる LDAP ディレクトリは、同期化をサポートされる LDAP ディレク トリと同じです。[https://www.cisco.com/c/en/us/td/docs/voice\\_ip\\_comm/connection/15/requirements/](https://www.cisco.com/c/en/us/td/docs/voice_ip_comm/connection/15/requirements/b_15cucsysreqs.html) [b\\_15cucsysreqs.html](https://www.cisco.com/c/en/us/td/docs/voice_ip_comm/connection/15/requirements/b_15cucsysreqs.html) にある『Cisco Unity Connection のシステム要件、リリース *15*』の「[LDAP](https://www.cisco.com/c/en/us/td/docs/voice_ip_comm/connection/15/requirements/b_15cucsysreqs.html#ID-2616-00000479) [ディレクトリとの統合の要件」](https://www.cisco.com/c/en/us/td/docs/voice_ip_comm/connection/15/requirements/b_15cucsysreqs.html#ID-2616-00000479)の項を参照してください。

### **LDAP** 認証を設定する

LDAP 認証の設定は、同期化の設定よりもずっと簡単です。次の項目を指定するだけです。

- ユーザ検索ベース。複数のLDAP構成を作成した場合、認証の設定時にLDAP構成で指定 したユーザ検索ベースをすべて含むユーザ検索ベースを指定する必要があります。
- **Unity Connection** が、検索ベースへのアクセスに使用する **LDAP** ディレクトリ内の管理者 アカウント。検索ベースのすべてのユーザーオブジェクトを「読み取る」ための最小限の 権限が設定されており、また、有効期限のないパスワードが設定されているUnityConnection 専用アカウントを使用することを推奨します。(管理者アカウントのパスワードを変更す ると、Unity Connection を新しいパスワードで再設定する必要があります)。管理者アカ ウントには完全識別名を入力します。そのため、このアカウントは LDAP ディレクトリ ツリー内の任意の場所に属することができます。
- **1**つ以上の**LDAP**サーバ。UnityConnectionが認証に使用するLDAPディレクトリサーバー は、3つまで指定できます。UnityConnectionは、指定された順序でサーバーに接続しよう

とします。どのディレクトリサーバも応答しない場合、認証は失敗します。ホスト名では なくIP アドレスを使用することで、ドメイン ネーム システム (DNS) の可用性への依存 を解消できます。

### **LDAP** 認証の動作

Cisco Unity Connection で LDAP 同期化および認証が設定されると、社内 LDAP ディレクトリに 対するユーザーのエイリアスおよびパスワードの認証は、次のように機能します。

- **1.** ユーザーは HTTPS 経由で Cisco Personal Communications Assistant(PCA)に接続し、エイ リアス(たとえば、jsmith)とパスワードを使用して認証を試みます。
- **2.** Unity Connection は、エイリアス jsmith のLDAP クエリを発行します。クエリのスコープに ついて、Unity Connection は、Cisco Unity Connection Administration で LDAP 同期を構成し たときに指定した LDAP 検索ベースを使用します。SSL オプションを選択した場合は、 LDAP サーバに送信される情報が暗号化されます。
- 3. 社内ディレクトリサーバーは、ユーザーjsmithの完全認定者名 (DN) で応答します (たと えば、「cn=jsmith, ou=Users, dc=vse, dc=lab」)。
- **4.** Unity Connection はこの完全 DN と、ユーザーが指定したパスワードを使用して、LDAP バ インドを試行します。
- **5.** LDAP バインドが成功した場合、Unity Connection はユーザーが CiscoPCA に進むことを許 可します。

Unity Connection LDAP ディレクトリ構成で指定されたすべての LDAP サーバーが使用できな い場合、Unity Connection Web アプリケーションの認証は失敗し、ユーザーのアプリケーショ ンへのアクセスは許可されません。ただし、電話およびボイス ユーザー インターフェイスの 認証はその時点でも機能します。これらの PIN は、Unity Connection データベースに対して認 証されるためです。

Unity Connection ユーザーの LDAP ユーザーアカウントが無効または削除された場合、または LDAP ディレクトリ構成が Unity Connection システムから削除された場合、次のことが発生し ます。

**1.** 最初に、Unity Connection ユーザーが Unity Connection Web アプリケーションにサインイン しようとすると、LDAP 認証は失敗します。これは、Unity Connection がまだ LDAP ディレ クトリに対して認証を試みているためです。

複数の LDAP ユーザ検索ベースにアクセスする複数の LDAP ディレクトリ構成が存在し、 構成が 1 つだけ削除された場合は、それに関連付けられたユーザ検索ベース内のユーザだ けが影響を受けます。他のユーザー検索ベース内のユーザーは、引き続きUnityConnection Web アプリケーションにログインできます。

**2.** 最初にスケジュールされた同期化で、ユーザーはUnityConnection内で「LDAP非アクティ ブ」としてマークされています。

Unity Connection Web アプリケーションにサインインしようとすると、失敗します。

**3.** ユーザーが「LDAP 非アクティブ」としてマークされた後、24 時間以上経過してから実行 される次回のスケジュールされた同期化では、アカウントが LDAP アカウントに関連付け られていたすべての Unity Connection ユーザーは、Unity Connection スタンドアロンユー ザーに変換されます。

各 Unity Connection ユーザーの場合、Unity Connection Web アプリケーションのパスワー ド、および Unity Connection ボイスメッセージへの IMAP 電子メール アクセスのパスワー ドは、ユーザーアカウントの作成時にUnityConnectionデータベースに保存されたパスワー ドになります。(これは通常、ユーザーの作成に使用されたユーザーテンプレートのパス ワードです)。UnityConnectionユーザーはこのパスワードを知らないため、管理者がパス ワードをリセットする必要があります。

電話ユーザ インターフェイスおよびボイス ユーザ インターフェイスの数値パスワード (PIN)は、変更されないままです。

LDAP ユーザーアカウントが無効化または削除されたユーザー、または Unity Connection から 削除された LDAP ディレクトリ構成を使用して同期化されていた Unity Connection ユーザーに ついては、次の点に注意してください。

- Unity Connection が LDAP 同期化ユーザーからスタンドアロンユーザーに変換している間 は、ユーザーは引き続き電話で Unity Connection にログインできます。
- このユーザのメッセージは削除されません。
- 発信者はその時点でもこのUnityConnectionユーザーにメッセージを残すことができます。

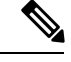

UnityConnectionデータとLDAPデータを先に同期したときだけ、 LDAP 電話番号が Unity Connection 内線番号に変換されます。そ れ以降のスケジュール設定された同期では、Connectionの[内線番 号(Extension)]フィールドの値が、LDAP電話番号の変更によっ て更新されません。その結果、必要に応じて、LDAP 電話番号を 変更できます。完全に異なる番号を指定することもできます。次 回 Connection でデータを LDAP ディレクトリと同期するときに、 内線番号は上書きされません。 (注)

### 認証と **Microsoft Active Directory** に関するその他の考慮事項

Active Directory による LDAP 認証を有効にする場合、応答時間を短縮するために、Unity ConnectionがActive Directoryグローバルカタログサーバーに問い合わせるように設定する必要 があります。グローバル カタログサーバーへのクエリを有効にするには、Unity Connection Administration でグローバルカタログサーバーの IP アドレスまたはホスト名を指定 します。LDAP ポートには、LDAP サーバーと Unity Connection サーバー間で送信するデータ の暗号化に SSL を使用しない場合は 3268、SSL を使用する場合は 3269 を指定します。

グローバルカタログサーバーを認証に使用すると、複数のドメインに属するActive Directoryか らユーザーが同期化される場合、Unity Connection が照会に従うことなく即座にユーザーを認

証できるため、さらに効率化されます。このような場合は、Unity Connection をグローバルカ タログサーバにアクセスするように設定し、LDAPユーザー検索ベースをルートドメインの最 上位に設定します。

1 つの LDAP ユーザー検索ベースに複数の名前空間を含めることはできません。そのため、 Active Directory フォレストに複数のツリーが存在する場合は、Unity Connection はユーザーの 認証に別のメカニズムを使用する必要があります。この構成では、LDAP の userPrincipalName (UPN)属性を Unity Connection の [エイリアス(Alias)] フィールドにマッピングする必要が あります。UPN 属性の値は、電子メール アドレス(username@companyname.com)に似てお り、フォレスト内で一意にする必要があります。

Active Directory フォレスト内に複数のツリーが存在する場合は、各ユーザの UPN サフィック ス(電子メール アドレスの @ マークの後ろの部分)は、 ユーザが属するツリーのルート ドメ インに対応している必要があります。UPN サフィックスがツリーの名前空間と一致しない場 合、Unity Connection ユーザーは Active Directory フォレスト全体に対して認証できません。た だし、別の LDAP 属性を Unity Connection の [エイリアス(Alias)] フィールドにマッピングし て、LDAP 連動をフォレスト内の単一のツリーに限定できます。 (注)

たとえば、Active Directory フォレストに avvid.info と vse.lab の 2 つのツリーが存在するとしま す。また、各ツリーにはsamAccountNameがjdoeであるユーザが含まれているとします。Unity Connectionは、avvid.infoツリー内のjdoeに対して、次のようにログインの試行を認証します。

- **1.** ユーザー jdoe が HTTPS 経由で Cisco Personal Communications Assistant (PCA) に接続し、 UPN (jdoe@avvid.info) とパスワードを入力します。
- **2.** Unity Connection はこの UPN を使用して、Active Directory グローバルカタログサーバーに 対して LDAP クエリを実行します。LDAP 検索ベースが UPN サフィックスから判断され ます。この場合、エイリアスが jdoe で、LDAP 検索ベースが「dc=avvid, dc=info」です。
- **3.** Active Directory は、このエイリアスに対応する DN を LDAP クエリで指定されたツリー内 から検索します。この例では、「cn=jdoe, ou=Users, dc=avvid, dc=info」です。
- **4.** Active Directory がこのユーザーの完全 DN を使用して、LDAP を通じて Unity Connection に 応答します。
- **5.** Unity Connection はこの DN と、ユーザーが最初に入力したパスワードを使用して、LDAP バインドを試行します。
- **6.** LDAP バインドが成功した場合、Unity Connection はユーザーが CiscoPCA に進むことを許 可します。

# **LDAP** 統合ユーザーと **Cisco Unified CM** からデータをインポートして作 成されたユーザーの比較

Unity Connection を LDAP ディレクトリと統合する代わりに、[https://www.cisco.com/c/en/us/td/](https://www.cisco.com/c/en/us/td/docs/voice_ip_comm/connection/15/administration/guide/b_15cucsag/b_15cucsag_chapter_011.html) [docs/voice\\_ip\\_comm/connection/15/administration/guide/b\\_15cucsag/b\\_15cucsag\\_chapter\\_011.html](https://www.cisco.com/c/en/us/td/docs/voice_ip_comm/connection/15/administration/guide/b_15cucsag/b_15cucsag_chapter_011.html) に

ある『*Cisco Unity Connection* のシステム アドミニストレーション ガイド、リリース *15*』の 「ユーザー」の章の「AXL [を介してユーザーをインポートする」](https://www.cisco.com/c/en/us/td/docs/voice_ip_comm/connection/15/administration/guide/b_15cucsag/b_15cucsag_chapter_011.html#ID-2419-000000c6)の項で説明されているよう に、Cisco Unified Communications Manager からデータをインポートしてユーザーを作成するこ ともできます。

次の点に注意してください。

- Cisco Unified CM からユーザーをインポートした場合、および Cisco Unified CM が LDAP ディレクトリと統合されている場合、Unity Connection では自動的に LDAP の同期化また は認証へのアクセスが許可されることはありません。Unity Connection ユーザーが LDAP ディレクトリに対して認証されるようにするには、Unity Connection を LDAP ディレクト リと統合する必要もあります。
- Cisco Unified CM からユーザーをインポートする場合は、Cisco Unified CM データへの更新 が自動的にUnityConnectionサーバーに複製されることはないため、Cisco UnityConnection Administrationの[ユーザーを同期 (Synch Users) ]ページを使用して、随時 Unity Connection ユーザーデータを Cisco Unified CM ユーザーデータと手動で同期する必要があります。 Unity Connection を LDAP ディレクトリと統合する場合は、Unity Connection データベース 内のデータがLDAPディレクトリ内のデータと自動的に再同期される日時を指定する、同 期スケジュールを定義できます。

LDAPディレクトリにユーザを追加する場合は、UnityConnectionに手動でインポートする必要 があることに注意してください。自動同期で Unity Connection データベースが更新されるのは 既存のユーザーの新しいデータの場合だけで、新しいユーザーの新しいデータの場合は更新さ れません。

• Unity Connection を LDAP ディレクトリと統合する場合は、LDAP データベースで Web ア プリケーションのパスワードを認証するよう、Unity Connection を設定することができま す。Cisco Unified CM からデータをインポートする場合は、Unity Connection で Unity Connection Web アプリケーションのパスワードを維持し、Cisco Unified CM で Cisco Unified CM で Web アプリケーションのパスワードを維持する必要があります。

翻訳について

このドキュメントは、米国シスコ発行ドキュメントの参考和訳です。リンク情報につきましては 、日本語版掲載時点で、英語版にアップデートがあり、リンク先のページが移動/変更されている 場合がありますことをご了承ください。あくまでも参考和訳となりますので、正式な内容につい ては米国サイトのドキュメントを参照ください。